## **Instructions to add new NCSP endorsed cervical screening outcomes for Medtech Evolution**

The Outcome of a Screening Term can determine the recall period in which a patient should return for a further screening test.

1. To add a new Outcome for a Screening Term you need to access file>Options.

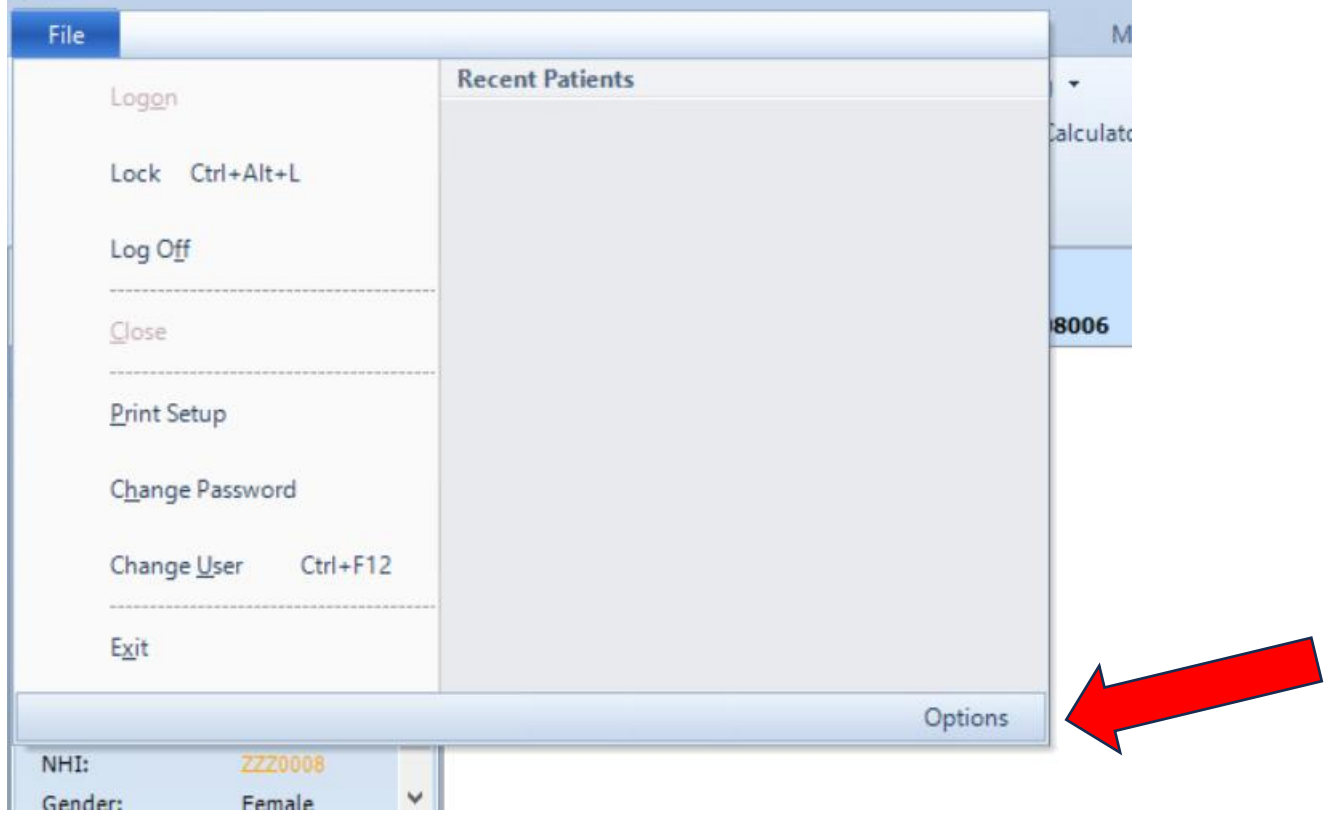

2. Select Recall Screening> Screening Terms

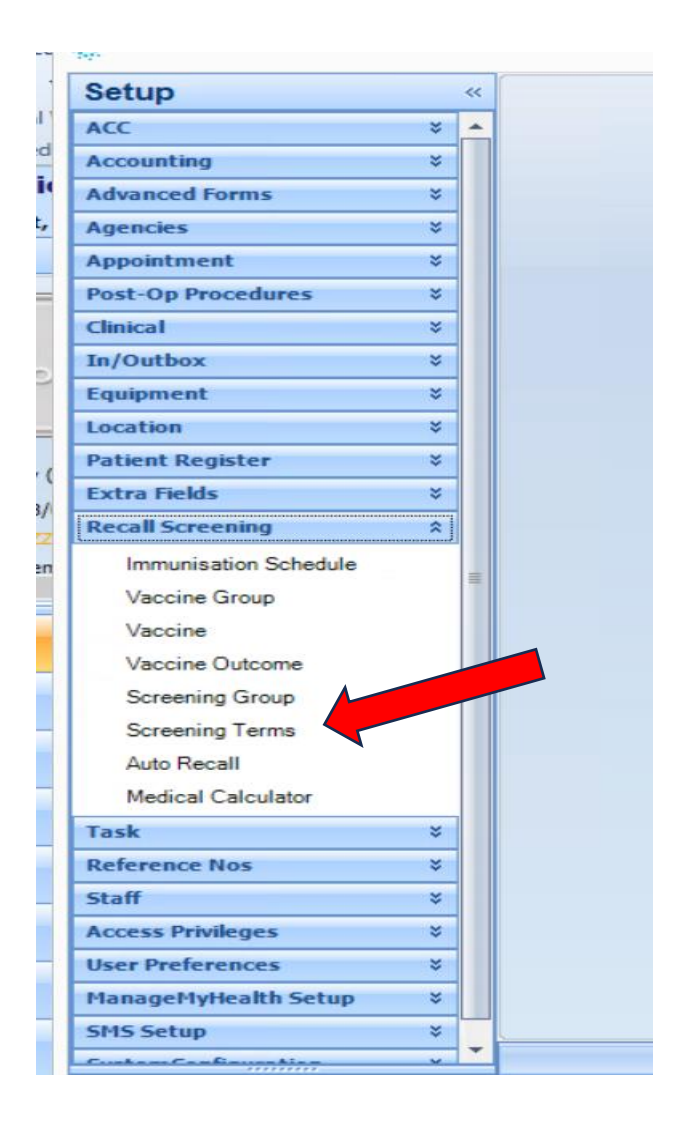

## 3. Open CX – Cervical Screening

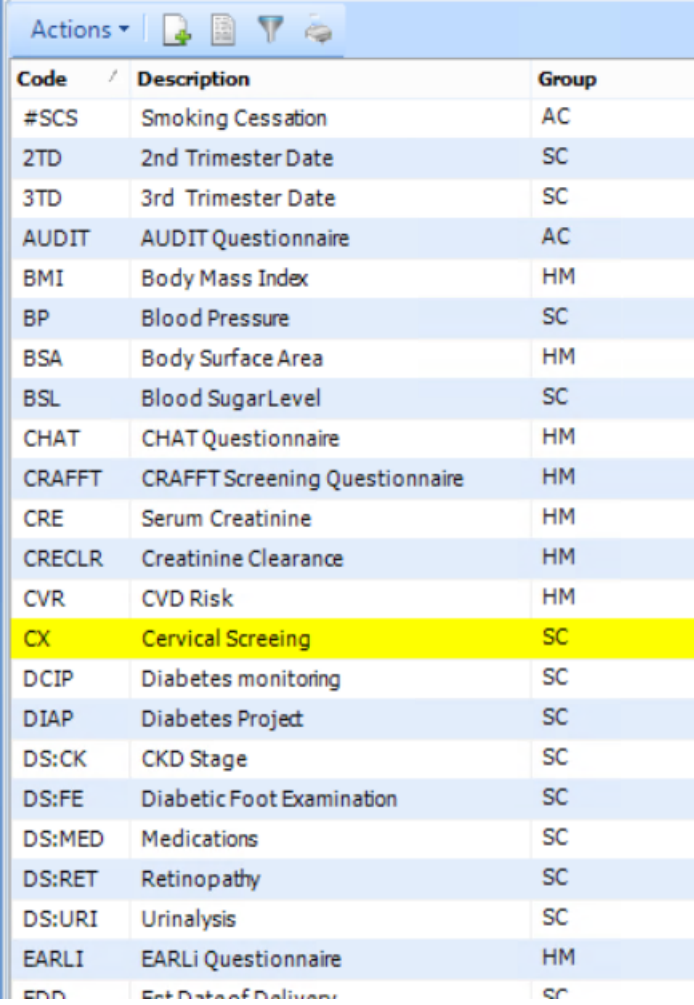

## 4. Select the Outcomes tab

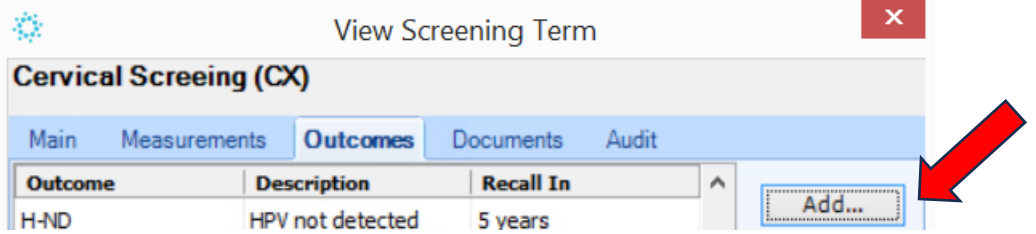

5. Outcomes particular to each Screening Term, along with a default recall period can be set up on this tab. A listing of Outcomes already added for the required term will be displayed **(above is example only, please use NCSP endorsed cervical screening outcome codes & associated recall timeframes).**

6.. Select the Add option to display the New Outcome screen.

7. Enter the information as described below

Code – H-ND

Description – HPV not detected.

Outcome indicator - Normal

Recall In: It is possible to specify the default time period for which an Outcome requires the patient to be recalled in, for example 5years for a recall from the date of the screening.

Outcome Indicator: This field is used to indicate if this Outcome reflects a result that is Normal, Abnormal or Exempt.

Recall Document: A recall document can be linked to a specific outcome, for example a cervical screen with a normal recall may have a different letter linked to that of an abnormal outcome.

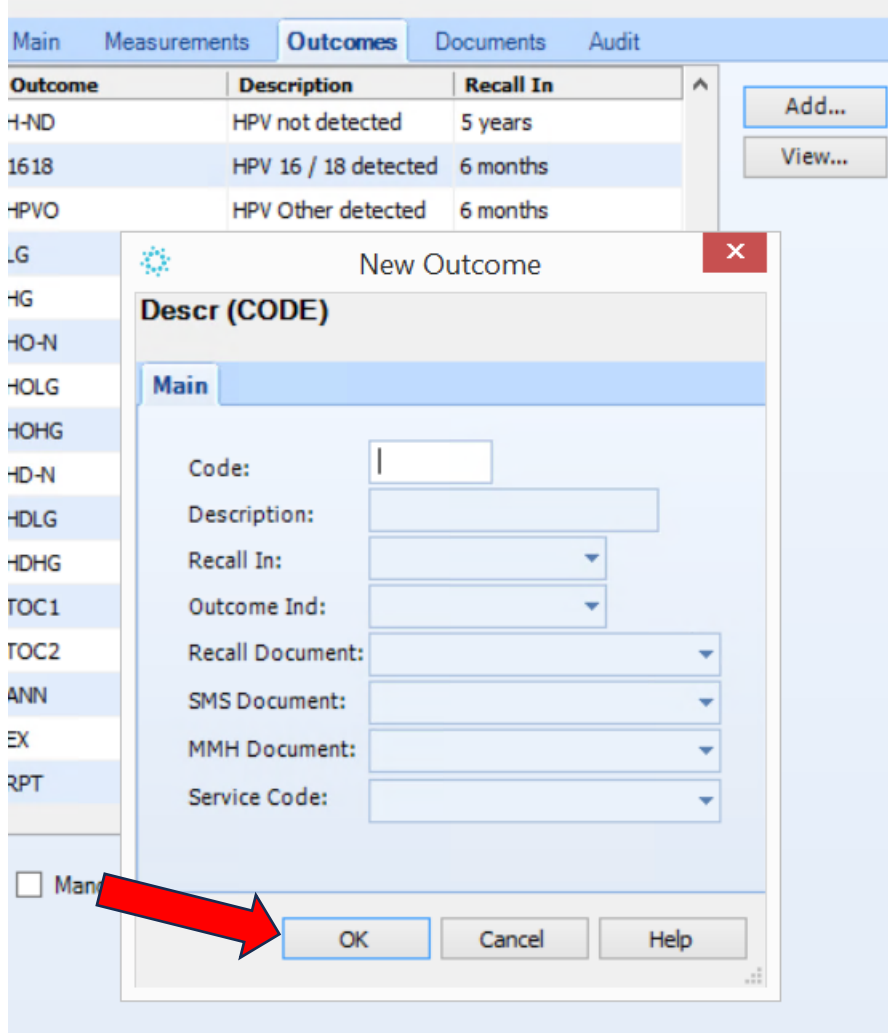

8.. OK will save the information

9. Repeat these steps for each new NCSP endorsed screening outcome code

**10. Please ensure you select the correct code, description and outcome indicator that corresponds with the NCSP endorsed cervical screening outcomes.**